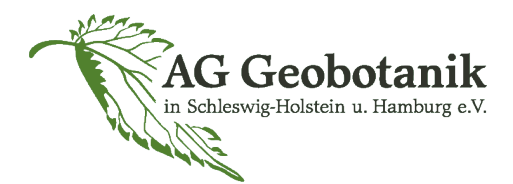

# **Mobile Eingabe-App zur Flora von SH & HH für Android**

**Gefördert vom Bundesamt für Naturschutz, Bonn, und NetPhyD**

**Stand: 04.06.2018**

# **Download und Installation**

Die App Flora von SH & HH ist an das Schleswig-Holstein Portal [\(https://flora](https://flora-sh.deutschlandflora.de/ )[sh.deutschlandflora.de/](https://flora-sh.deutschlandflora.de/ ) [\) a](https://flora-sh.deutschlandflora.de/angebunden)ngebunden.

Download direkt von der Webseite des Entwicklers; und dann manuell auf dem Smartphone installieren. Hier der link zum download:

[https://novimapp.com/apps/shflora.apk](https://novimapp.com/apps/shflora.apk.)

Der Link muss **manuell** in das Adressfeld eingegeben werden. Um die App installieren zu können muss man (unter Android) bei "Einstellungen -> Sicherheit -> Unbekannte Quellen" die "Installation von nicht offiziellen Quellen" zulassen. (Anleitung von R. May, BfN)

## **FAQ**

## **"Die Eingabe ist ungenau; der Punkt ist um 50 m verschoben. Was kann ich tun?"**

Antwort: Bei Kartierbeginn App und Karte aufrufen und die ganze Zeit "mitlaufen" lassen, dann wird der Punkt bei ausreichender Netzabdeckung mit der Zeit ziemlich genau. Falls der Punkt verschoben sein sollte, kann man ihn durch wiederholtes Tippen auf das Fundpunkt-Symbol (Button rechts Mitte) nachkorrigieren. Bei Bedarf kann man die Punkt manuell durch Tippen in die Karte umsetzen. Für ganz genaue Eingaben, bei denen es auf den Meter ankommt, ist die App-Technik nicht geeignet.

#### **"Wie kann ich mobile Daten sparen?"**

Antwort: Daten erst zu Hause über WLAN abschicken. Hat auch den Vorteil, dass man alles in Ruhe noch mal prüfen kann. Man kann sich zudem das Kartiergebiet zu Hause im WLAN vorab in der Kartenansicht ansehen. Dann sind die Kartendaten zwischengespeichert und funktionieren auch ohne Internetverbindung bzw. verbrauchen weniger Datenvolumen.

#### **"Ich habe eine Artenliste mit Kopfdaten gemacht, aber die lässt sich nun nicht abschicken."**

Antwort: Leider ist es momentan so eingerichtet, dass man bei jeder Art nach der Eingabe noch mal einen Schritt zurückgehen muss, und den Status eingeben. Wir haben dies beim Entwicklerteam moniert, denn für lange Artenlisten ist das sehr unkomfortabel.

Vorteil des "obligatorischen Schrittes zurück": **Bei besonderen, seltenen und gefährdeten Arten sollte immer die Anzahl eingegeben werden**, und das kann und sollte man auch in der Listenfunktion tun. Ich nutze die Listenfunktion gern, wenn viele besondere Arten auf einem Fleck wachsen, und gebe für jede Art separat die Menge ein.

### **"Ich finde die Art xy nicht (z. B.** *Lamium galeobdolon***)".**

Antwort: Es ist eine Liste hinterlegt, die der Übersichtlichkeit halber nur die gültigen Namen umfasst (z. B. *Galeobdolon luteum*, lt. Rothmaler). Das ist zugegebenermaßen manchmal etwas lästig, weil man ggf. die Synonyme recherchieren muss. Auf der anderen Seite haben sich auch schon Leute beschwert, dass die im Online-Portal genutzte Liste mit vielen Synonymen zu unübersichtlich und für EinsteigerInnen schwer zu händeln sei.

### **"Wie kann ich die Eingabe löschen?"**

Antwort: von rechts nach links über die Artspalte wischen, dann erscheint ein roter Papierkorb, raufklicken, fertig. Das geht nur wenn man noch nicht an die Datenbank abgeschickt hat. Danach kann man nur noch im SH & HH-Portal löschen.

## **"Was ist der Unterschied zwischen einheimisch und indigen?"**

Antwort: Laut Bundesatlas meint "einheimisch" gleichzeitig "indigen, urwüchsig" und "einheimisch im Allgemeinen", also auch Archaeophyten. Daher wäre "indigen" eigentlich verzichtbar. Das sollte in der nächsten Version korrigiert werden.

#### **"Was soll ich machen wenn ich den Status nicht weiß?"**

Unser Vorschlag fürs Erste wäre: in Zweifelsfällen nicht lange stressen lassen, sondern einfach z. B. "einheimisch" eingeben. Bei Auswertungen muss man die Stati sowieso bewerten. Wichtig ist nur, dass ein Status eingegeben wird, denn ansonsten lässt sich der Datensatz nicht abschicken.

Entscheidend ist es aber, z. B. **angesalbte Vorkommen als solche zu kennzeichnen**. Bei verwilderten Gartenpflanzen z. B. kann man versuchen abzuschätzen ob das Vorkommen schon lokal eingebürgert ist, oder noch als "unbeständig" bewertet werden sollte. Da macht die Statusangabe wirklich Sinn.

**Und noch ganz wichtig: Häufigkeitsangaben nicht vergessen**, insbesondere bei gefährdeten und seltenen Arten! Häufigkeit kann man auch für die einzelnen Arten einer Pflanzenliste eingeben.

### **"Warum gibt es für Deutschlandflora und SH-Flora unterschiedliche Apps?"**

Die Deutschlandflora-App, die es über die Stores gibt, ist nur für Gebiete gedacht, in denen es keine regionalen Portale gibt. **Für SH und HH ist daher die SH&HH-App maßgeblich, denn nur die dort eingegebenen Daten fließen in unsere Datenbank**. Falls man sich versehentlich die D-Flora-App heruntergeladen hat, muss diese leider deinstalliert werden, damit man SH-Flora herunterladen kann. In der nächsten Version soll es glücklicherweise nur noch eine App für beides geben (wir Schleswig-Holsteiner betreten ja auch mal das "Ausland", z. B. südlich der Elbe... (3).

Erstellt von Katrin Romahn unter Mitarbeit von Kolja Dudas, Cordelia Triebstein, Gerrit Werhahn, Ulf Köhn (Test-Team)

**Und nun: Viel Spaß bei der Eingabe!**

**Euer Testteam**